## **Benutzerdatenbank von IServ mit Jamf School synchronisieren**

## **Wichtig**

Um von dieser Anleitung zu profitieren, muss Ihre Schule bzw. Ihr Schulträger über den Schulserver <https://www.iserv.eu:IServ>und das [MDM Jamf School](https://www.jamf.com/de/lp/apple-school-manager-pro-school/) verfügen.

## **Was wird dadurch möglich?**

Wenn Sie die Benutzerdaten von Jamf School und IServ synchronisieren, können Sie die iPads jeder Klasse komfortabel mit der<https://apps.apple.com/de/app/classroom/id1085319084:Classroom-App>oder der [Jamf](https://www.jamf.com/de/ressourcen/produktdokumentation/alles-was-sie-uber-die-jamf-teacher-app-wissen-mussen/) [Teacher App](https://www.jamf.com/de/ressourcen/produktdokumentation/alles-was-sie-uber-die-jamf-teacher-app-wissen-mussen/) steuern, u.a.:

## **Konfigurationsschritte in Jamf School**

From: <https://wiki.mzclp.de/>- **Fortbildungswiki des Medienzentrums Cloppenburg**

Permanent link: **<https://wiki.mzclp.de/doku.php?id=anleitung:iservjamfstart&rev=1642079584>**

Last update: **2022/01/13 14:13**

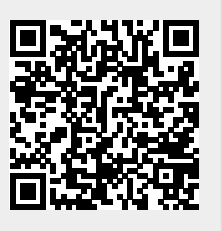